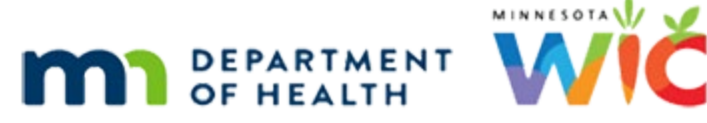

## **Changing Formula Already Issued**

## **3/2/2022**

**When changing formula already issued, DO NOT VOID the benefit. Use the Food Adjustment Wizard to replace/recover, or adjust, the benefit(s).** 

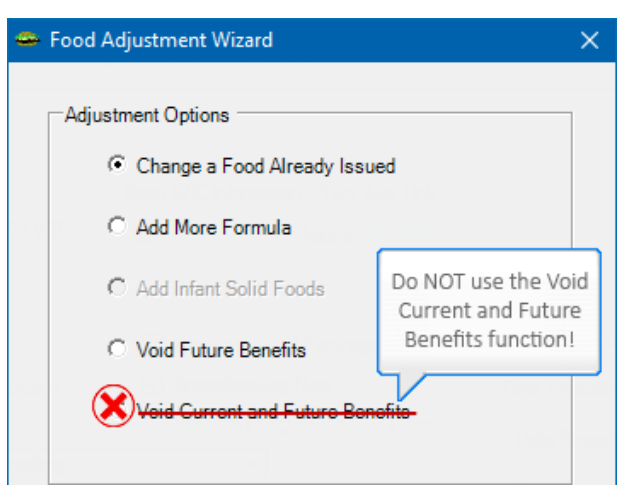

## **Steps**

- 1. In Food Adjustment Wizard, select **Change Food Already** Issued.
- 2. Select **FORMULA** from *Food Category* drop-down.
- 3. If the participant is returning purchased (unopened) cans to the clinic, enter the number of cans into the *Enter Return Quantity* dialogue. This quantity can also be zero (0).
- 4. Select the new formula being issued.
- 5. The maximum number of cans of the new formula that can be issued displays in the *Cans to Issue* column (based on the sum of the number of cans in the *Amount Returned* and the *Amount Recovered* columns). A row will display for any issued future benefits as well.
- 6. Click **Send EBT Data**.
- 7. HuBERT will automatically void any future benefits and reissue them with the new formula.

*Minnesota Department of Health - WIC Program 85 E 7th Place, PO BOX 64882, ST PAUL MN 55164-0882; 651-201-4404, [health.wic@state.mn.us,](mailto:health.wic@state.mn.us) [www.health.state.mn.us;](http://www.health.state.mn.us/) To obtain this information in a different format, call: 651-201-4404*